$\boldsymbol{b}$ UNIVERSITÄT BERN

 $\boldsymbol{u}^{\textit{b}}$ 

#### **7. GUI Construction**

## **GUI Construction**

#### *Sources*

- > David Flanagan, *Java in Nutshell: 5th edition*, O'Reilly.
- > David Flanagan, Java Foundation Classes in a Nutshell, O'Reilly
- > http://java.sun.com/docs/books/tutorial/uiswing
- > ant.apache.org

#### **Roadmap**

- > Model-View-Controller (MVC)
- > Swing Components, Containers and Layout Managers
- > Events and Listeners
- > Observers and Observables
- > Jar files, Ant and Javadoc
- > Epilogue: distributing the game

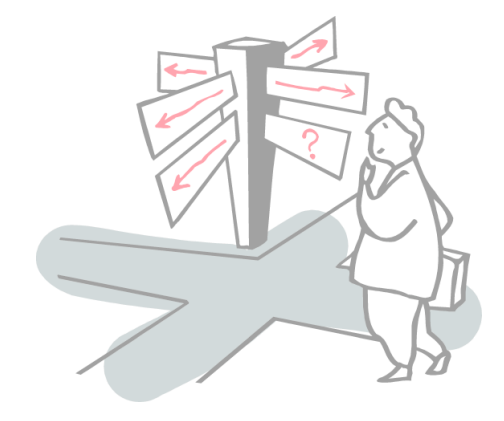

### **Roadmap**

#### > **Model-View-Controller (MVC)**

- > Swing Components, Containers and Layout Managers
- > Events and Listeners
- > Observers and Observables
- > Jar files, Ant and Javadoc
- > Epilogue: distributing the game

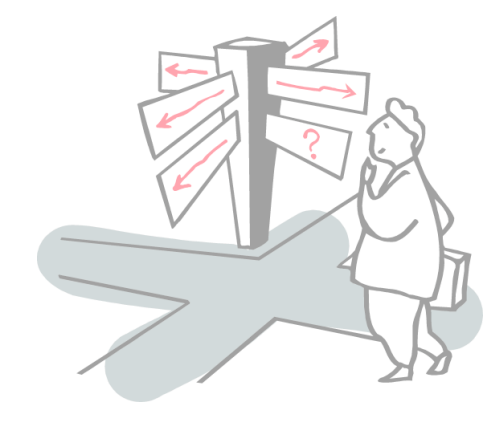

# **A Graphical TicTacToe?**

Our existing TicTacToe implementation is very limited:

- > single-user at a time
- > textual input and display

We would like to migrate it towards an interactive game:

> running the game with *graphical display and mouse input*

#### **Model-View-Controller**

Version 6 of our game implements a *model of the game*, without a GUI. The GameGUI will implement a *graphical view* and a *controller for GUI events.*

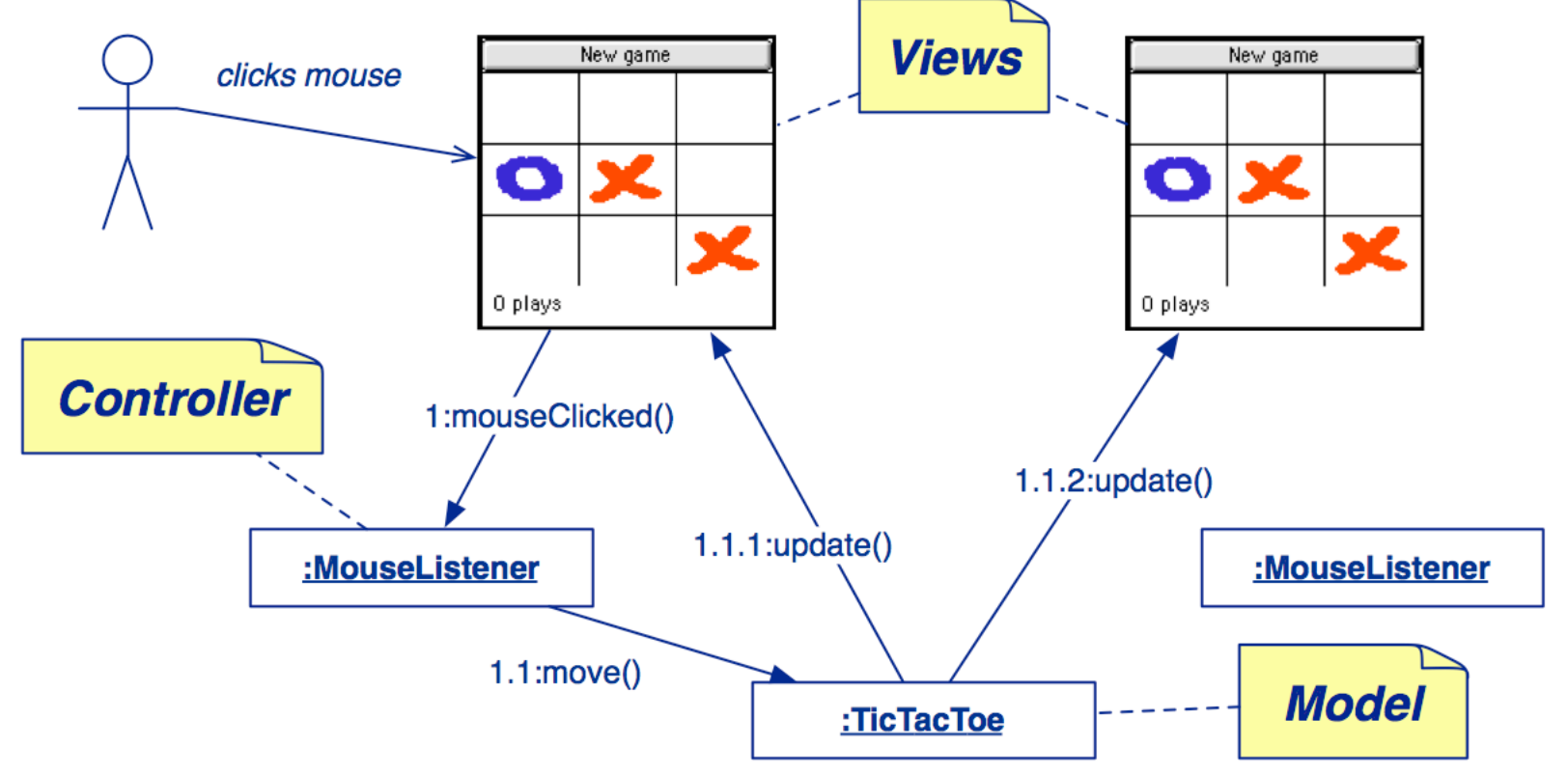

© O. Nierstrasz *The MVC paradigm separates an application from its GUI so that multiple views can be dynamically connected and updated.*

#### **Roadmap**

- > Model-View-Controller (MVC)
- > **Swing Components, Containers and Layout Managers**
- > Events and Listeners
- > Observers and Observables
- > Jar files, Ant and Javadoc
- > Epilogue: distributing the game

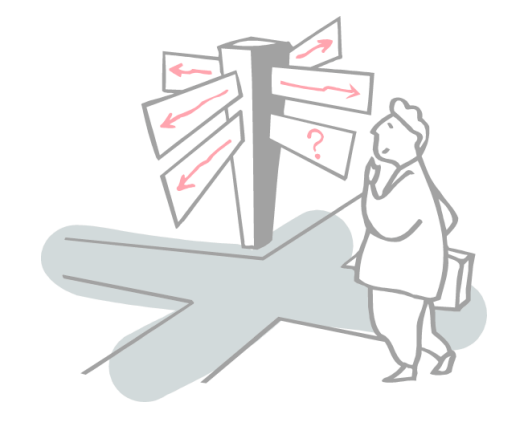

### **AWT Components and Containers**

#### The java.awt package defines GUI components, containers and their layout managers.

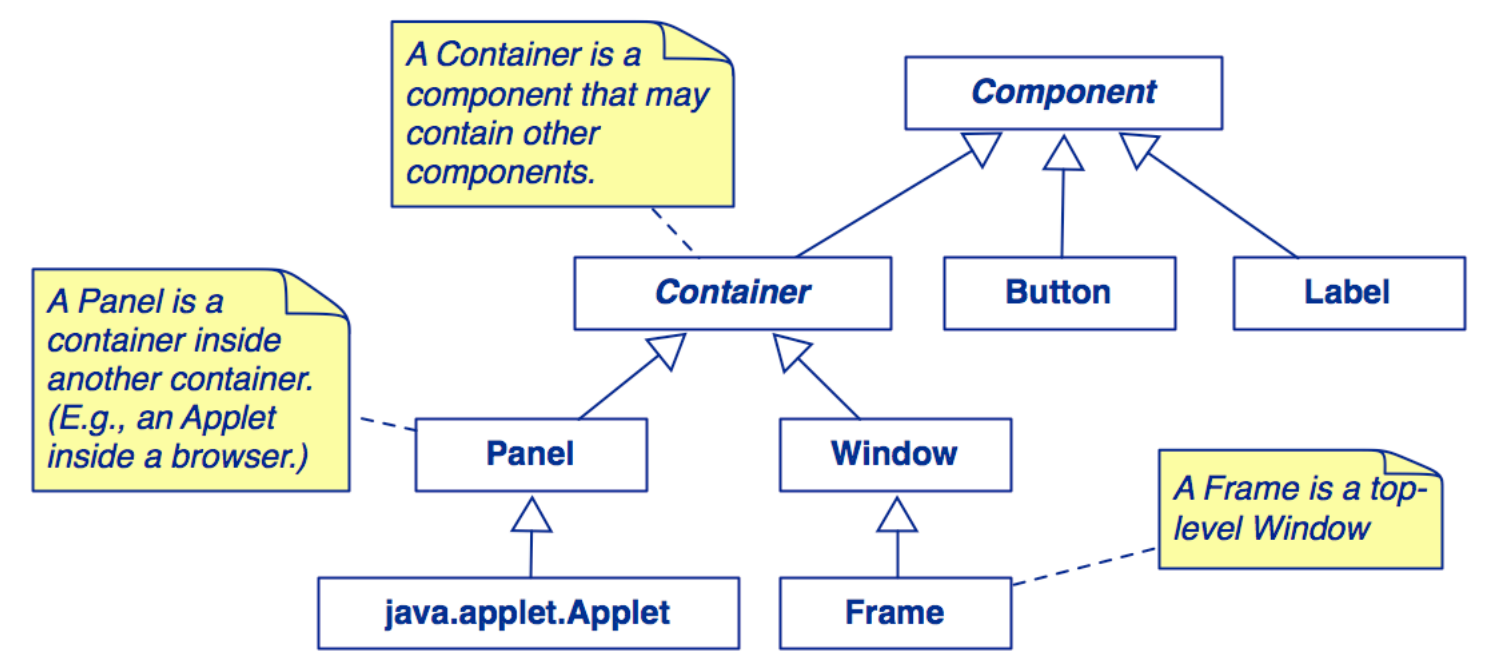

*NB: There are also many graphics classes to define colours, fonts, images etc.*

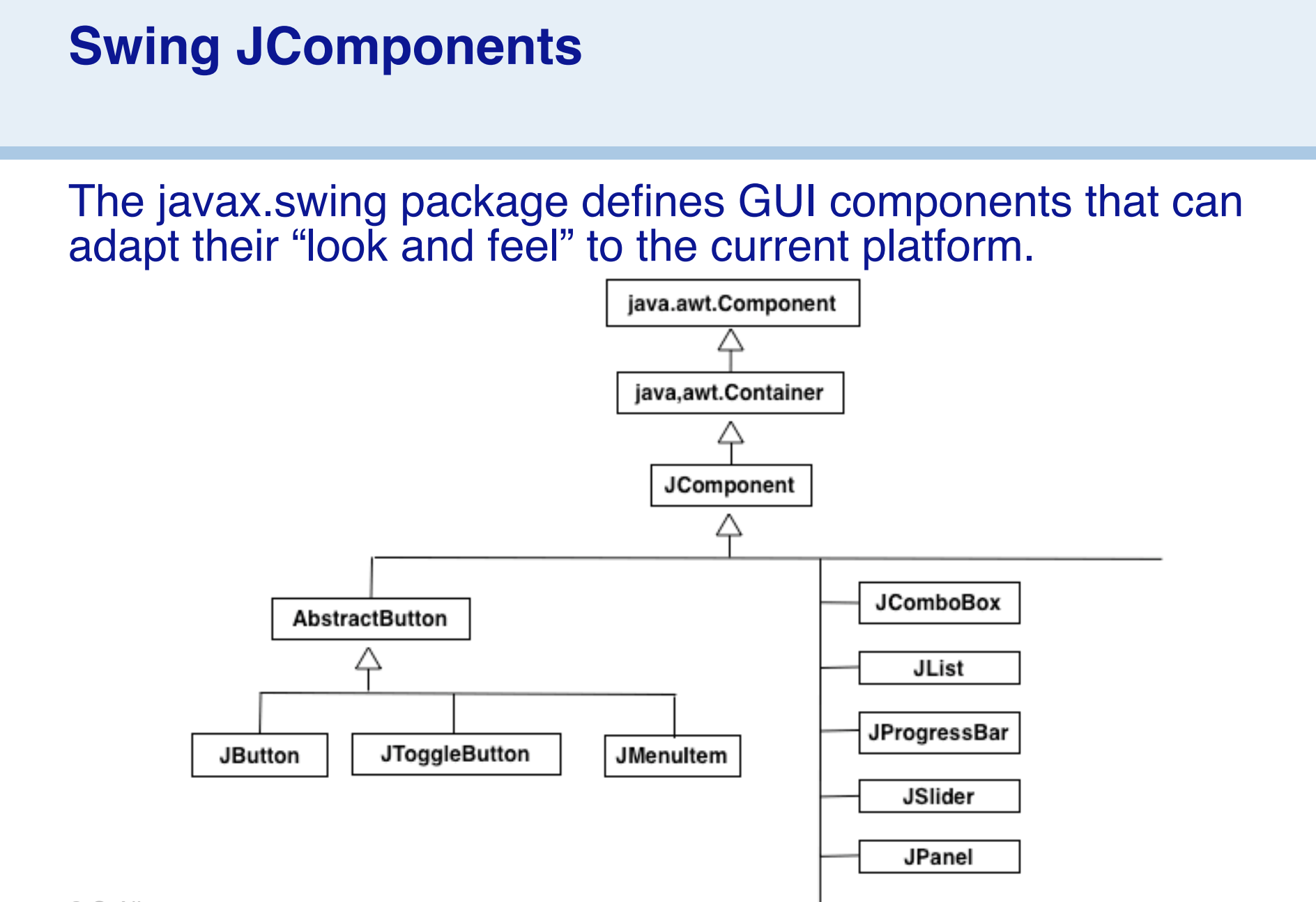

## **Swing Containers and Containment**

#### Swing Containers may contain other Components

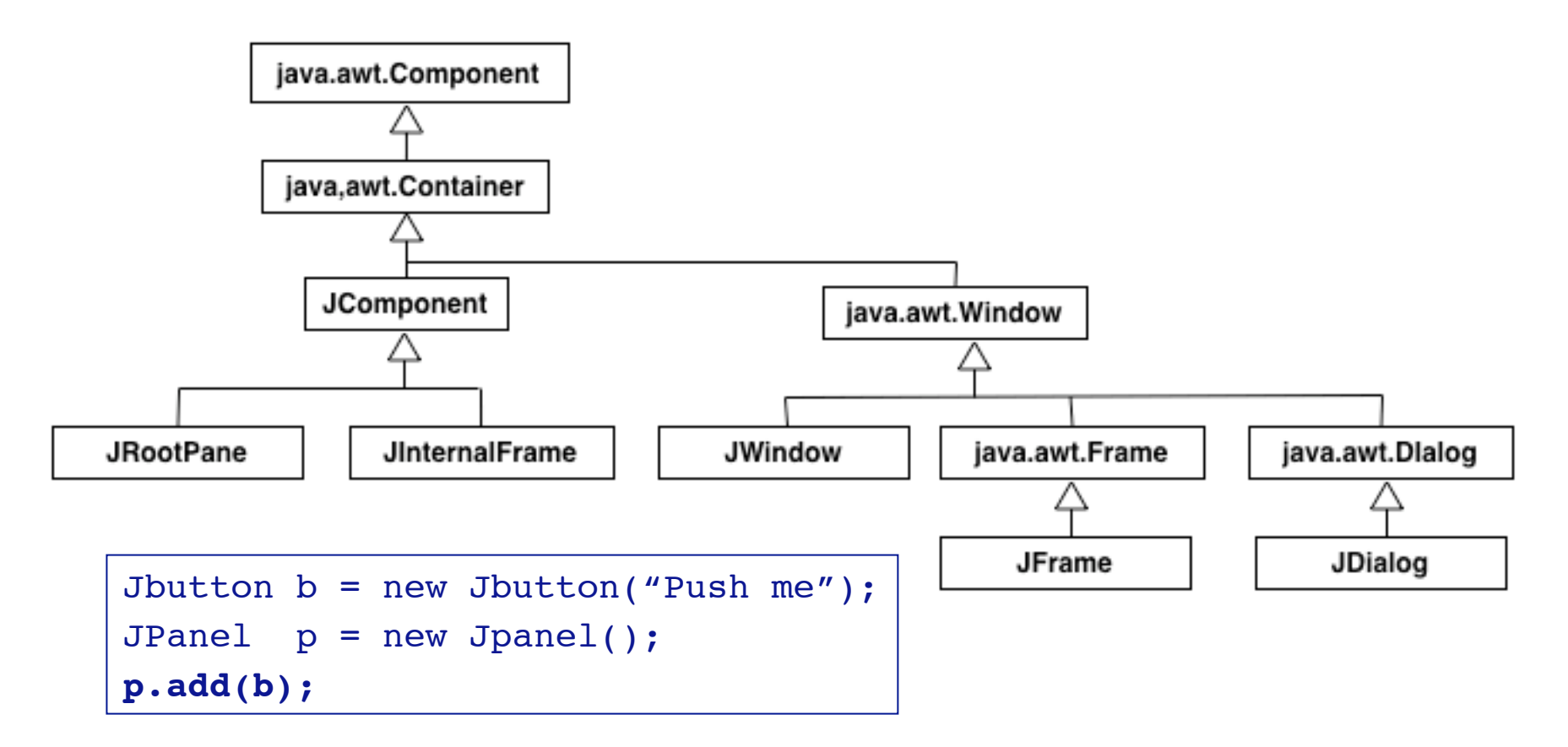

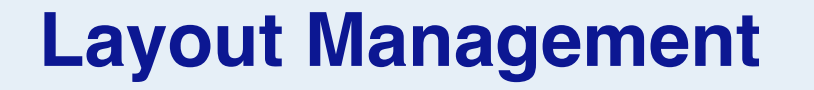

The Layout Manager defines how the components are arranged in a container (size and position).

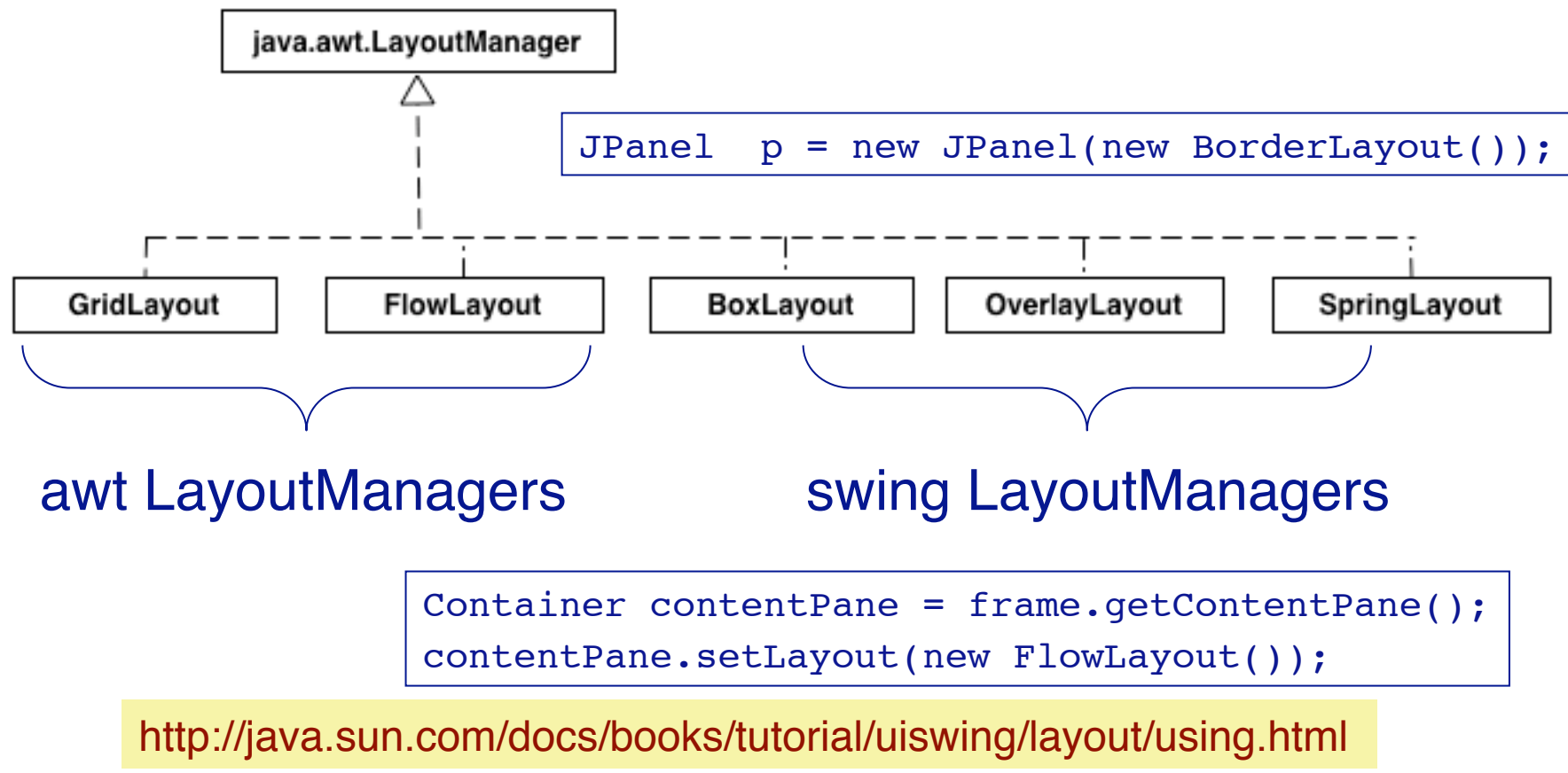

# **An example: GridLayout**

A GridLayout places components in a grid of cells.

- > Each component takes up all the space in a cell.
- > Each cell is the same size

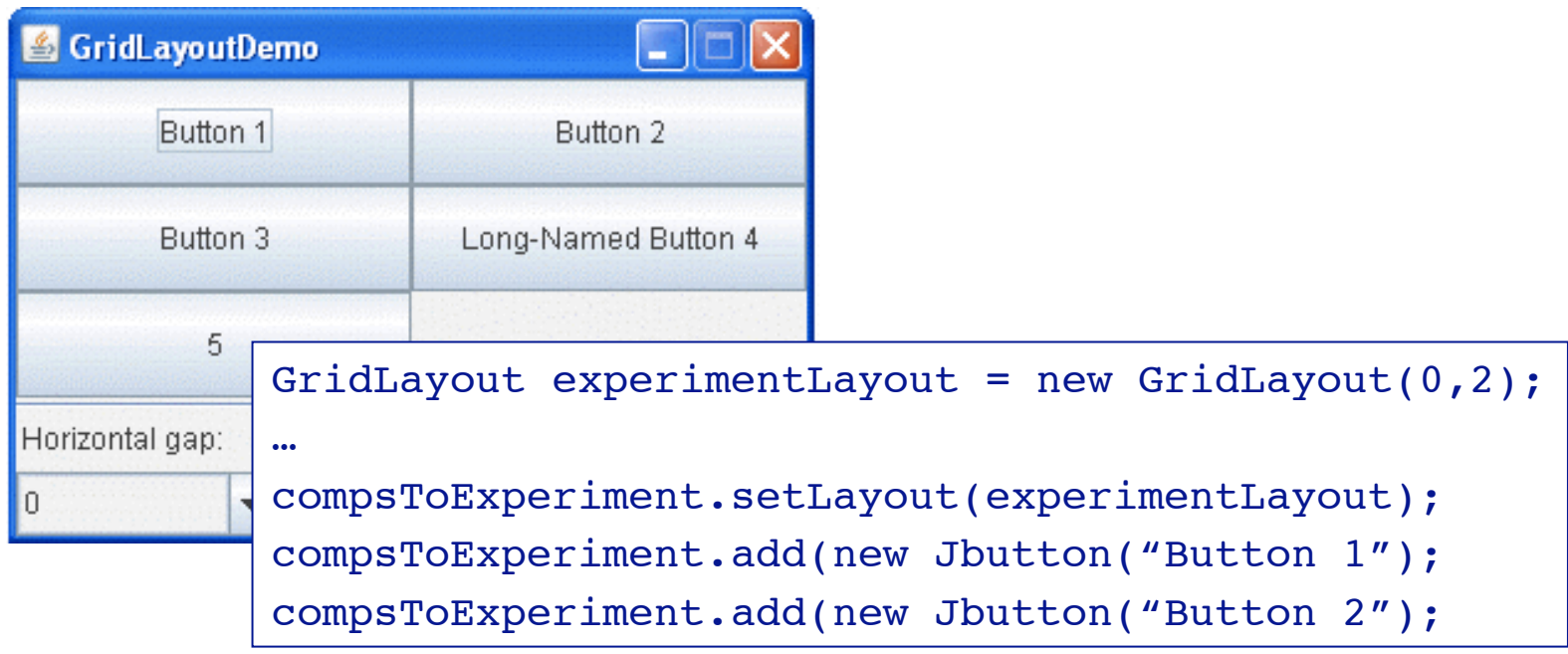

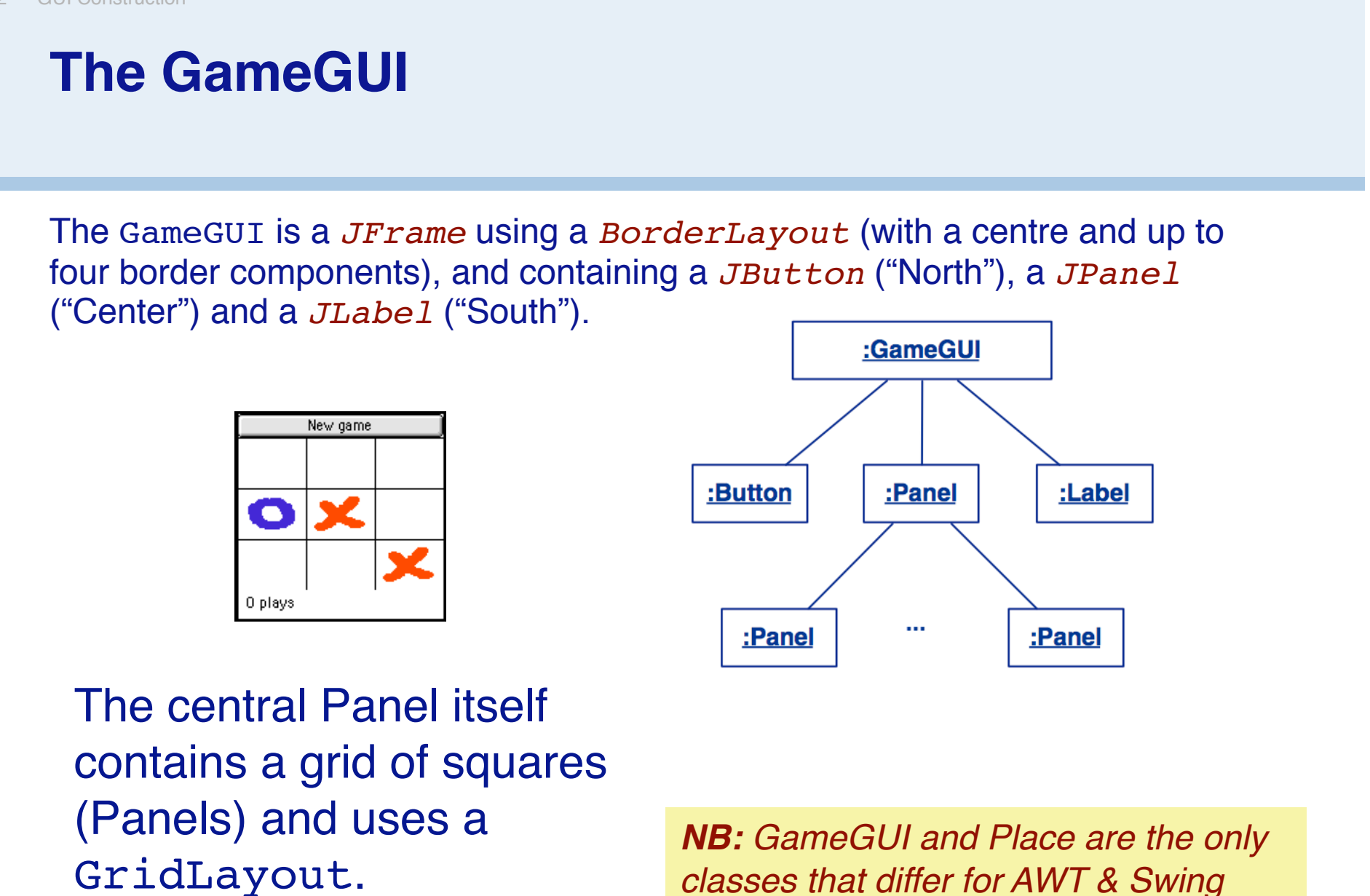

© O. Nierstrasz

#### **Laying out the GameGUI**

```
public class GameGUI extends JFrame implements Observer {
   …
   public GameGUI(String title) throws HeadlessException {
     super(title);
     game = makeGame();
     …
     this.setSize(…);
     add("North", makeControls());
     add("Center", makeGrid());
     label = new JLabel();
     add("South", label);
     showFeedBack(game.currentPlayer().mark() + " plays");
     …
     this.show();
   }
```

```
Helper methods
```
As usual, we introduce helper methods to hide the details of GUI construction ...

```
private Component makeControls() {
  JButton again = new JButton("New game");
   ...
  return again;
}
```
#### **Roadmap**

- > Model-View-Controller (MVC)
- > Swing Components, Containers and Layout Managers
- > **Events and Listeners**
- > Observers and Observables
- > Jar files, Ant and Javadoc
- > Epilogue: distributing the game

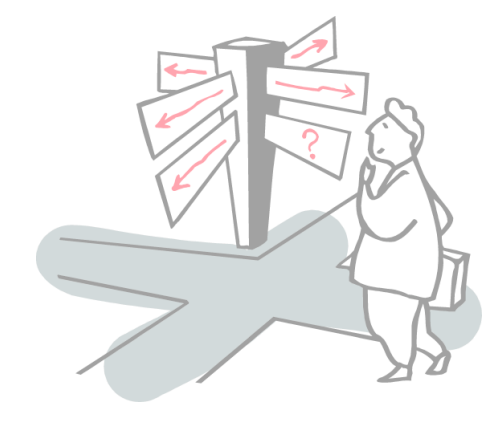

## **Interactivity with Events**

- > To make your GUI do something you need to handle *events*
	- An event is typically a *user action* a mouse click, key stroke, etc.
	- The Java Event model is used by Java AWT and Swing (java.awt.AWTEvent and javax.swing.event)

# **Concurrency and Swing**

- > The program is always responsive to *user interaction*, no matter what it is doing.
- > The runtime of the Swing framework creates *threads* you don't explicitly create them.
- > The *Event Dispatch thread* is responsible for *event handling*.

## **Events and Listeners (I)**

Instead of actively checking for GUI events, you can define *callback methods* that will be invoked when your GUI objects receive events:

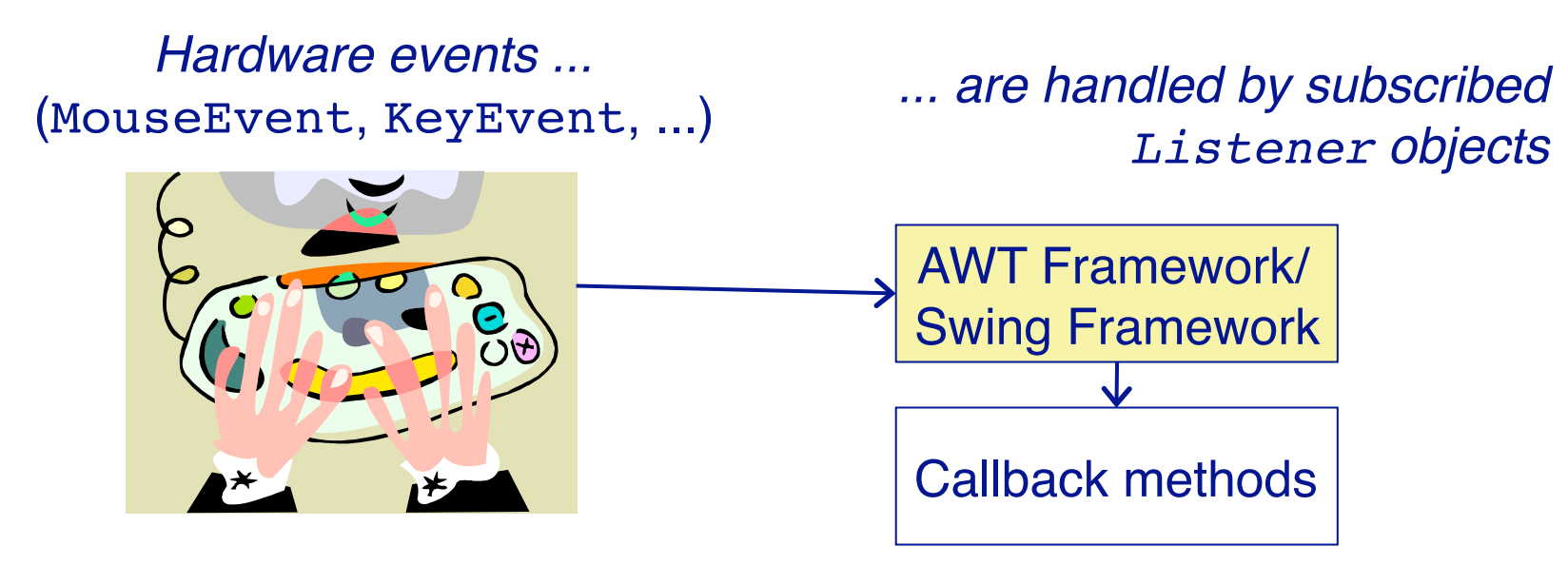

AWT/Swing Components *publish* events and (possibly multiple) Listeners *subscribe* interest in them.

http://java.sun.com/docs/books/tutorial/uiswing/events/index.html

## **Events and Listeners (II)**

Every AWT and Swing component publishes a variety of different events (see java.awt.event) with associated Listener interfaces).

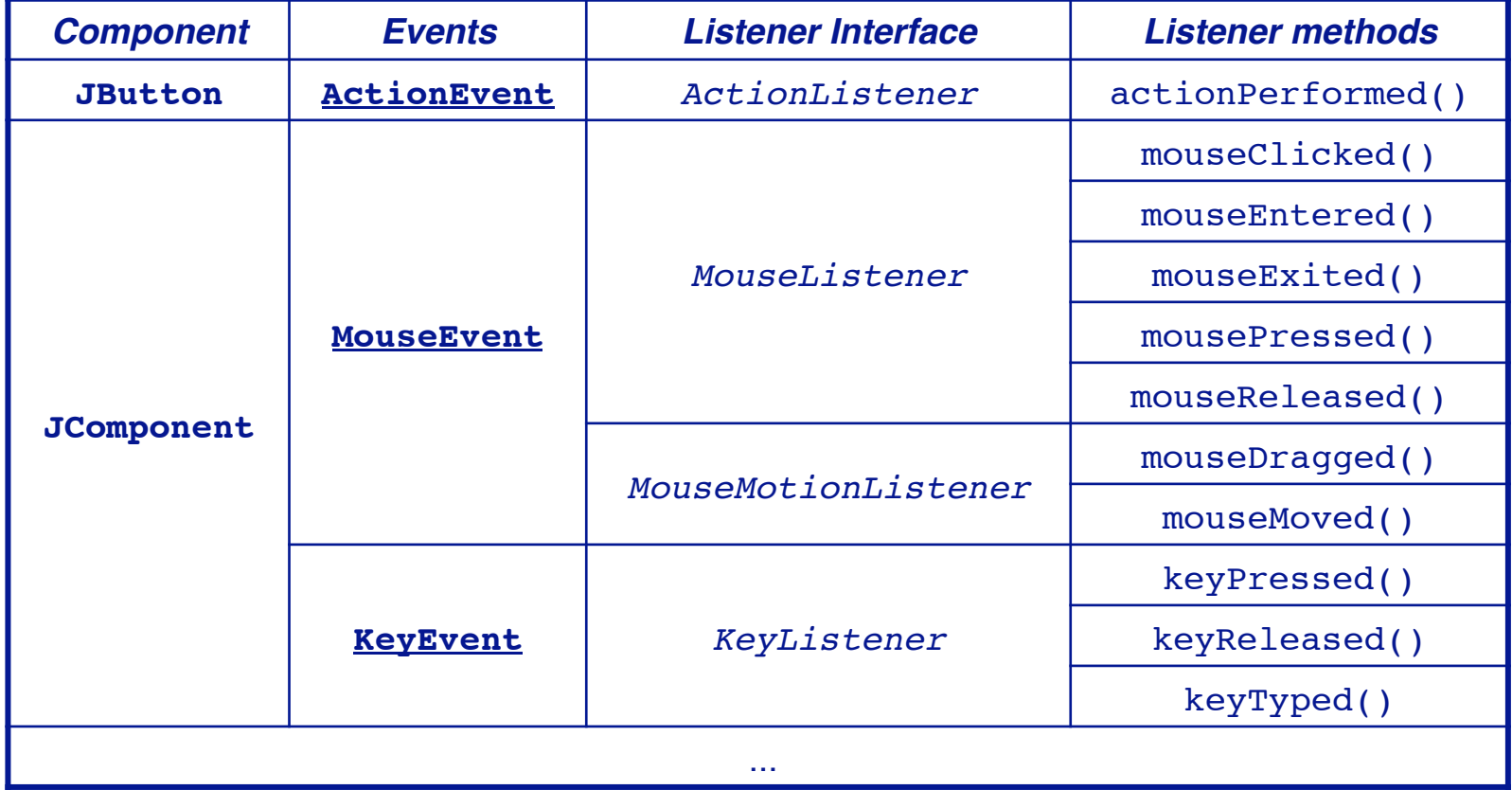

#### **Listening for Button events**

When we create the "New game" Button, we *attach an ActionListener* with the Button.addActionListener() method:

```
private Component makeControls() {
   Button again = new Button("New game");
   again.addActionListener(new ActionListener() {
     public void actionPerformed(ActionEvent e) {
        showFeedBack("starting new game ...");
        newGame(); 

// NB: has access to methods 
                               } 

// of enclosing class!
   });
   return again;
}
```
We instantiate an *anonymous inner class* to avoid defining a named subclass of ActionListener.

## **Gracefully cleaning up**

A WindowAdapter provides an *empty implementation* of the WindowListener interface (!)

```
public class GameGUI extends JFrame implements Observer {
   …
   public GameGUI(String title) throws HeadlessException {
     …
     this.addWindowListener(new WindowAdapter(){
        public void windowClosing(WindowEvent e) {
            GameGUI.this.dispose();
            // NB: disambiguate "this"!
         }
     });
     this.show();
   }
```
### **Listening for mouse clicks**

We also attach a MouseListener to each Place on the board.

```
private Component makeGrid() { ...
  Panel grid = new Panel();
  grid.setLayout(new GridLayout(3, 3));
  places = new Place[3][3];
  for (Row row : Row.values()) {
    for (Column column : Column.values()) { 
       Place p = new Place(column, row);p.addMouseListener(new PlaceListener(p, this));
        ...
  return grid;
}
```
#### **The PlaceListener**

MouseAdapter is another convenience class that defines *empty* MouseListener methods

```
public class PlaceListener extends MouseAdapter {
  private final Place place;
  private final GameGui gui;
  public PlaceListener(Place myPlace, GameGUI myGui) {
    place = myPlace;
    gui = myGui;}
...
```
#### **The PlaceListener ...**

*We only have to define the mouseClicked() method:*

```
public void mouseClicked(MouseEvent e){
    ...
   if (game.notOver()) {
      try {
          ((GUIplayer) game.currentPlayer()).move(col,row);
          gui.showFeedBack(game.currentPlayer().mark() + " plays");
      } catch (AssertionException err) {
          gui.showFeedBack("Invalid move ignored ...");
      }
      if (!game.notOver()) {
          gui.showFeedBack("Game over -- " + game.winner() + " wins!");
      }
   } else {
      gui.showFeedBack("The game is over!");
   }
}
```
#### **Roadmap**

- > Model-View-Controller (MVC)
- > Swing Components, Containers and Layout Managers
- > Events and Listeners
- > **Observers and Observables**
- > Jar files, Ant and Javadoc
- > Epilogue: distributing the game

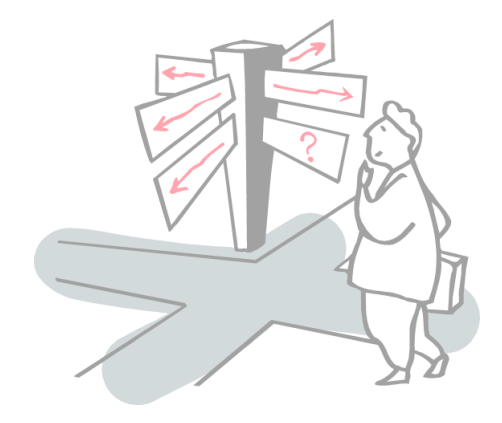

#### **The Observer Pattern**

- > Also known as the *publish/subscribe* design pattern to observe the state of an object in a program.
- > One or more objects (called *observers*) are registered to *observe* an event which may be raised in an observable object (the *observable* object or *subject*).
- > The the *observable* object or *subject* which may raise an event maintains a collection of *observers*.

#### **Our BoardGame Implementation**

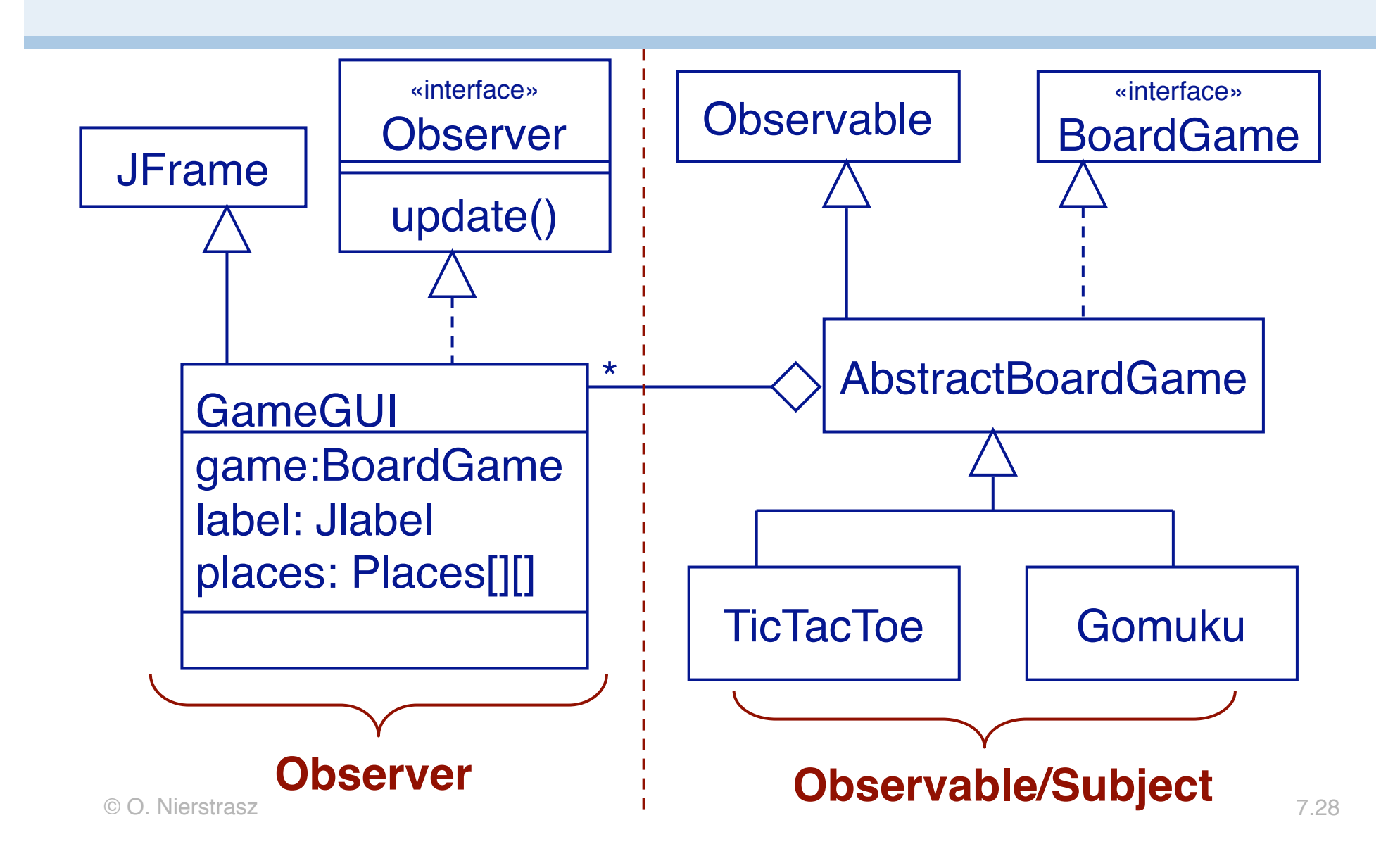

#### **Observers and Observables**

A class can implement the java.util.Observer interface when it wants to be informed of changes in Observable objects.

An Observable object can have *one or more Observers.*

After an observable instance changes, calling notifyObservers() causes all observers to be notified by means of their update() method.

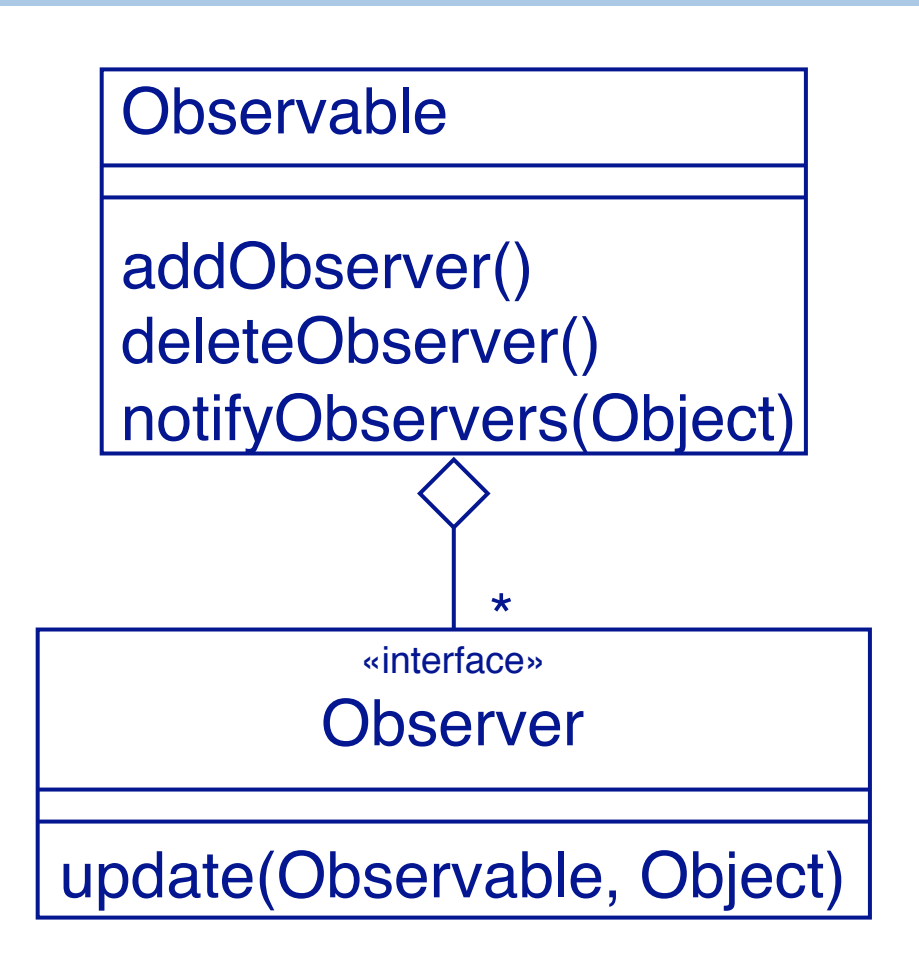

#### **Adding Observers to the Observable**

```
public class GameGUI extends JFrame implements Observer
{
   ...
   public GameGUI(String title) throws HeadlessException {
    super(title);
    game = makeGame();
    game.addObserver(this); // notify GameGui if state change
...
```
#### **Observing the BoardGame**

In our case, the GameGUI represents a View, so plays the role of an Observer of the BoardGame TicTacToe:

```
public class GameGUI extends JFrame implements Observer
\{...
  public void update(Observable o, Object arg) {
    Move move = (Move) arg; // Downcast Object type
    showFeedBack("got an update: " + move);
    places[move.col][move.row].setMove(move.player);
   }
}
...
```
#### **Observing the BoardGame ...**

The BoardGame represents the *Model*, so plays the role of an Observable (i.e. the subject being observed):

```
public abstract class AbstractBoardGame
  extends Observable implements BoardGame
\{ \cdot \cdot \cdot \}public void move(int col, int row, Player p) {
    ...
    setChanged();
    notifyObservers(new Move(col, row, p));
   }
}
```
#### **Handy way of Communicating changes**

A Move instance bundles together information about a change of state in a BoardGame:

```
public class Move {
  public final int col, row; // NB: public, but final
  public final Player player;
  public Move(int col, int row, Player player) {
    this.col = col; this.row = row;
    this.player = player;
  }
  public String toString() {
    return "Move(" + col + "," + row + "," + player + ")";
   }
}
```
## **Setting up the connections**

When the GameGUI is created, the *model (BoardGame), view (GameGui) and controller (Place)* components are instantiated.

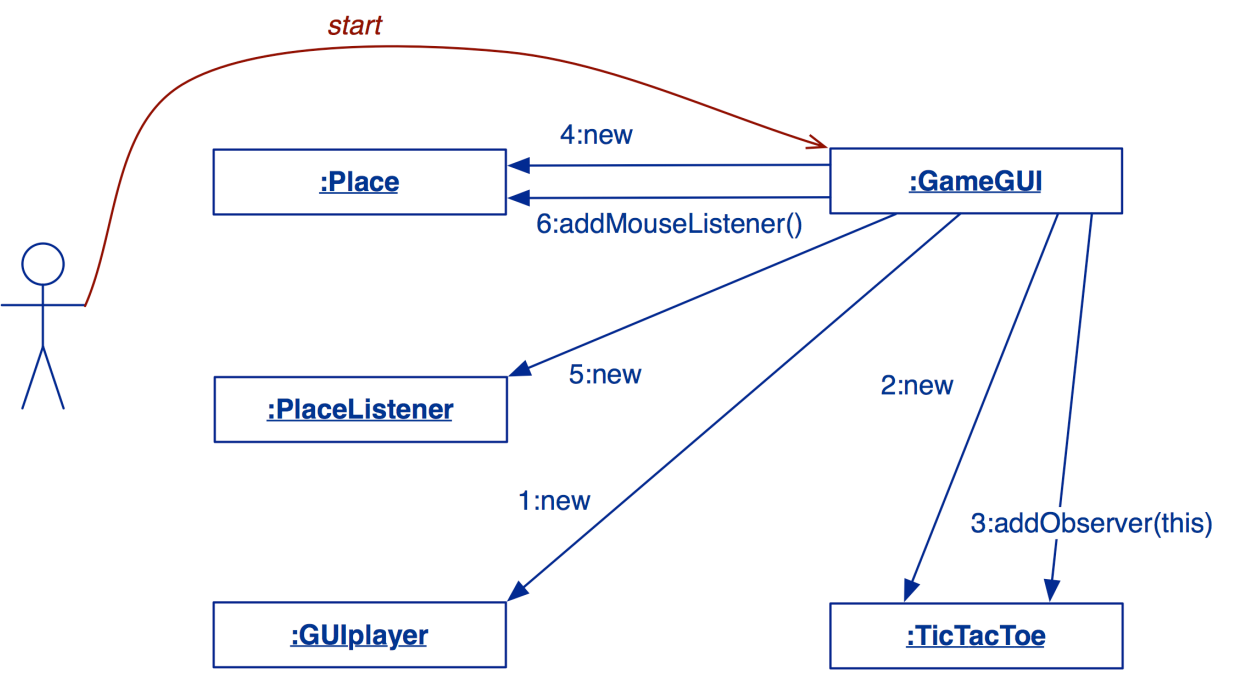

The GameGUI *subscribes itself as an Observer* to the game ( observable), and subscribes a PlaceListener to MouseEvents for each Place on the view of the BoardGame.

# **Playing the game**

Mouse clicks are propagated from a Place *(controller)* to the BoardGame *(model):*

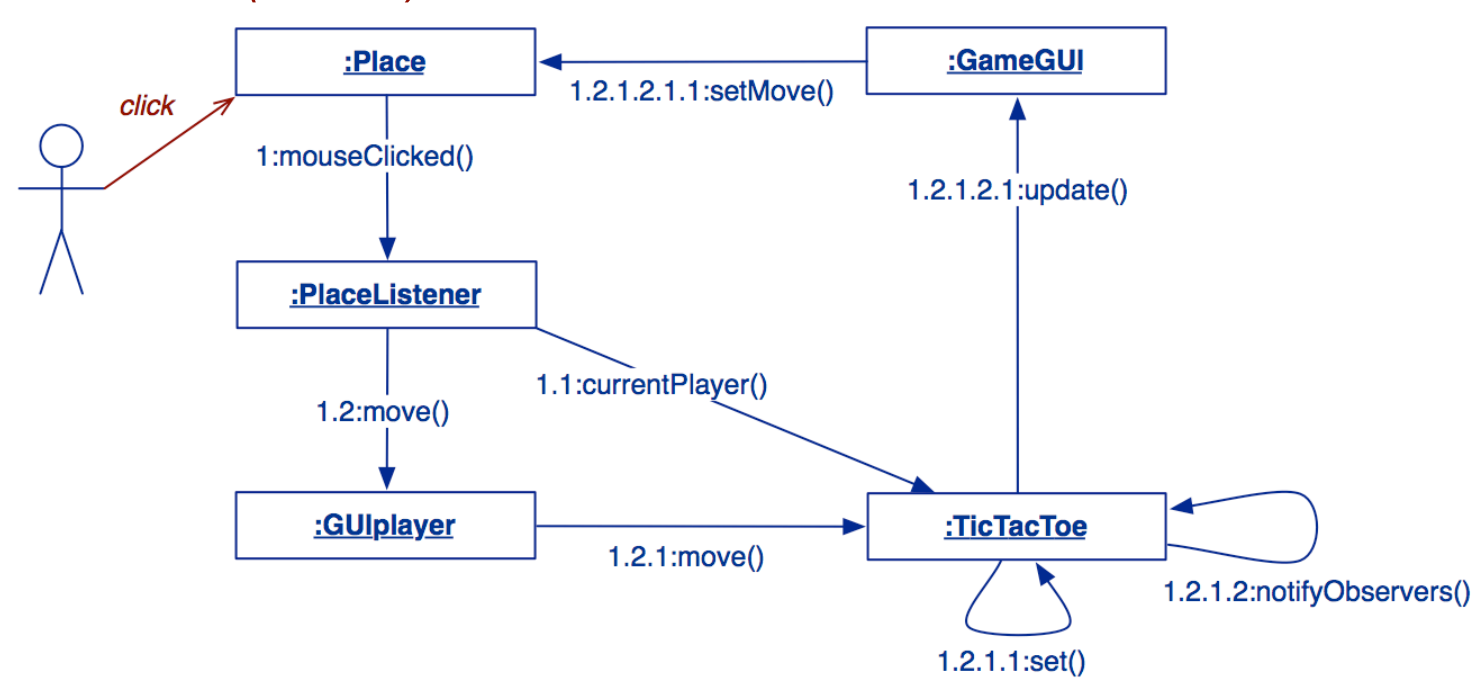

If the corresponding move is valid, the model's state changes, and the GameGUI updates the Place *(view).*

#### **Checking user errors**

- > Assertion failures are generally a sign of errors in our program
	- However we cannot guarantee the user will respect our contracts!
	- We need special *always-on* assertions to check user errors

```
public void move(int col, int row, Player p)
   throws InvalidMoveException
\left\{ \right.assert this.notOver();
   assert p == currentPlayer();
   userAssert(this.get(col, row).isNobody(),

"That square is occupied!");
    ...
}
private void userAssert(Boolean condition, String message)
   throws InvalidMoveException
{
   if (!condition) {
      throw new InvalidMoveException(message);
    }
}
```
#### **Refactoring the BoardGame**

Adding a GUI to the game affects many classes. We iteratively introduce changes, and *rerun our tests after every change ...*

- > *Shift responsibilities* between BoardGame and Player (both should be passive!)
	- introduce Player interface, InactivePlayer and StreamPlayer classes
	- move getRow() and getCol() from BoardGame to Player
	- move BoardGame.update() to GameDriver.playGame()
	- change BoardGame to hold a matrix of Player, not marks
- > Introduce *GUI classes* (GameGUI, Place, PlaceListener)
	- Introduce GUIplayer
	- PlaceListener triggers GUIplayer to move
- > BoardGame must be *observable*
	- Introduce Move class to communicate changes from BoardGame to Observer
- > Check user assertions!

#### **Roadmap**

- > Model-View-Controller (MVC)
- > Swing Components, Containers and Layout Managers
- > Events and Listeners
- > Observers and Observables
- > **Jar files, Ant and Javadoc**
- > Epilogue: distributing the game

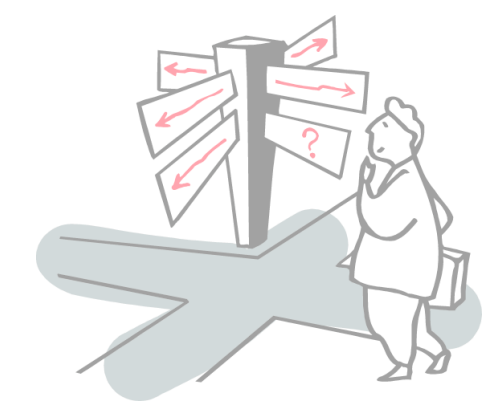

#### **Jar files**

We would like to bundle the Java class files of our application into a single, executable file

- A *jar* is a Java Archive
- The *manifest* file specifies the main class to execute

Manifest-Version: 1.0 Main-Class: tictactoe.gui.GameGUI

*We could build the jar manually, but it would be better to automate the process …*

(http://java.sun.com/docs/books/tutorial/deployment/jar/)

# **Ant**

Ant is a Java-based make-like utility that uses XML to specify dependencies and build rules.

You can specify in a "build.xml":

- > the *name* of a project
- > the *default target* to create
- > the *basedir* for the files of the project
- > *dependencies* for each target
- > *tasks* to execute to create targets
- > You can extend ant with your own tasks
- > Ant is included in eclipse

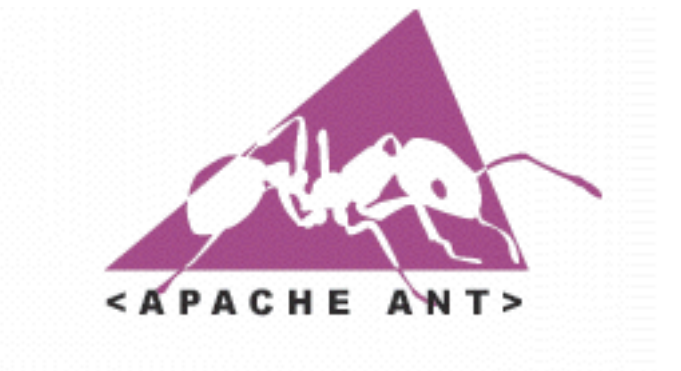

(Each task is run by an object that implements a particular Task interface.)

(http://ant.apache.org/manual/index.html)

#### **A Typical build.xml**

```
<project name="TicTacToeGUI" default="all" basedir=".">
     <!-- set global properties for this build -->
     <property name="src" value="src"/>
     <property name="build" value="build"/>
     <property name="doc" value="doc"/>
     <property name="jar" value="TicTacToeGUI.jar"/>
     <target name="all" depends="jar,jdoc"/>
     <target name="init">
           <!-- Create the time stamp -->
           <tstamp/>
           <!-- Create the build directory structure used by compile -->
           <mkdir dir="${build}"/>
           <copy todir="${build}/tictactoe/gui/images">
                 <fileset dir="${src}/tictactoe/gui/images"/>
           \langle \text{copy} \rangle<mkdir dir="${doc}"/>
     </target>
     <target name="compile" depends="init">
           <!-- Compile the java code from ${src} into ${build} -->
           <javac srcdir="${src}" destdir="${build}"
                 source="1.5" target="1.5"
                 classpath="junit.jar" />
      source 1.5 carged 1.5<br>classpath="junit.jar" /> 0.1 minutes and 1.5 classpath="junit.jar" /> 2.1 minutes and 2.1 minutes and 2.1 minutes and 2.1 minutes and 2.1 minutes and 2.1 minutes and 2.1 minutes and 2.1 minutes and 2.
```

```
…
```

```
<target name="jdoc" depends="init">
          <!-- Generate the javadoc -->
          <javadoc destdir="${doc}" source="1.5">
          <fileset dir="${src}" includes="**/*.java"/>
          </javadoc>
     </target>
     <target name="jar" depends="compile">
          <jar jarfile="${jar}"
            manifest="${src}/tictactoe/gui/manifest-run" basedir="${build}"/>
     </target>
     <target name="run" depends="jar">
          <java fork="true" jar="${jar}"/>
     </target>
     <target name="clean">
          <!-- Delete the ${build} directory -->
          <delete dir="${build}"/>
          <delete dir="${doc}"/>
          <delete>
               <fileset dir="." includes="TicTacToeGUI.jar"/>
          </delete>
    </target>
</project>
```
#### **Running Ant**

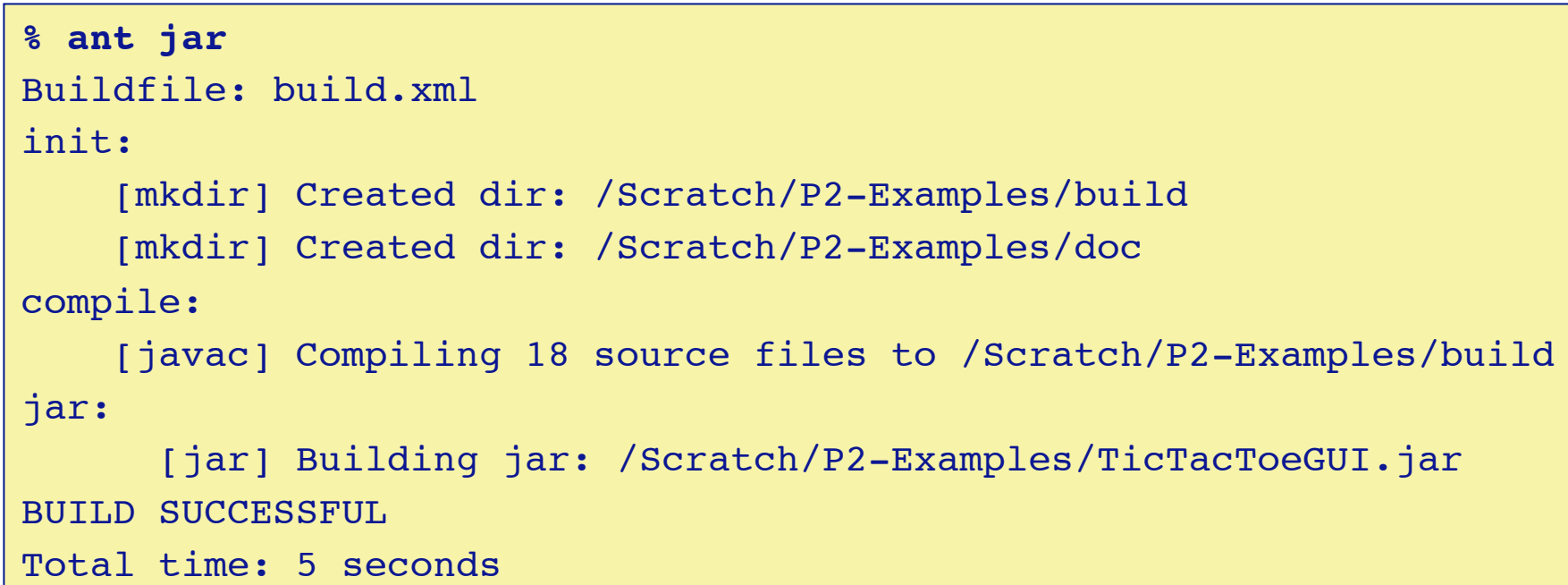

#### Ant assumes that the build file is called build.xml

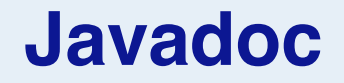

- > Javadoc generates API documentation in HTML format for specified Java source files.
	- Each class, interface and each public or protected method may be preceded by "javadoc comments" between /\*\* and \*/.
	- Comments may contain special tag values (e.g., @author) and (some) HTML tags.

```
Javadoc input
```

```
package p2.tictactoe;
/**
  * Minimal interface for Player classes that get moves from user
  * and forward them to the game.
  * @author $Author: oscar $
  * @version $Id: Player.java,v 1.5 2005/02/22 15:08:04 oscar Exp $
  */
public interface Player {
   /**
     * @return the char representation of this Player
     * @see AbstractBoardGame#toString
     */
   public char mark();
   …
}
```
## **Javadoc output**

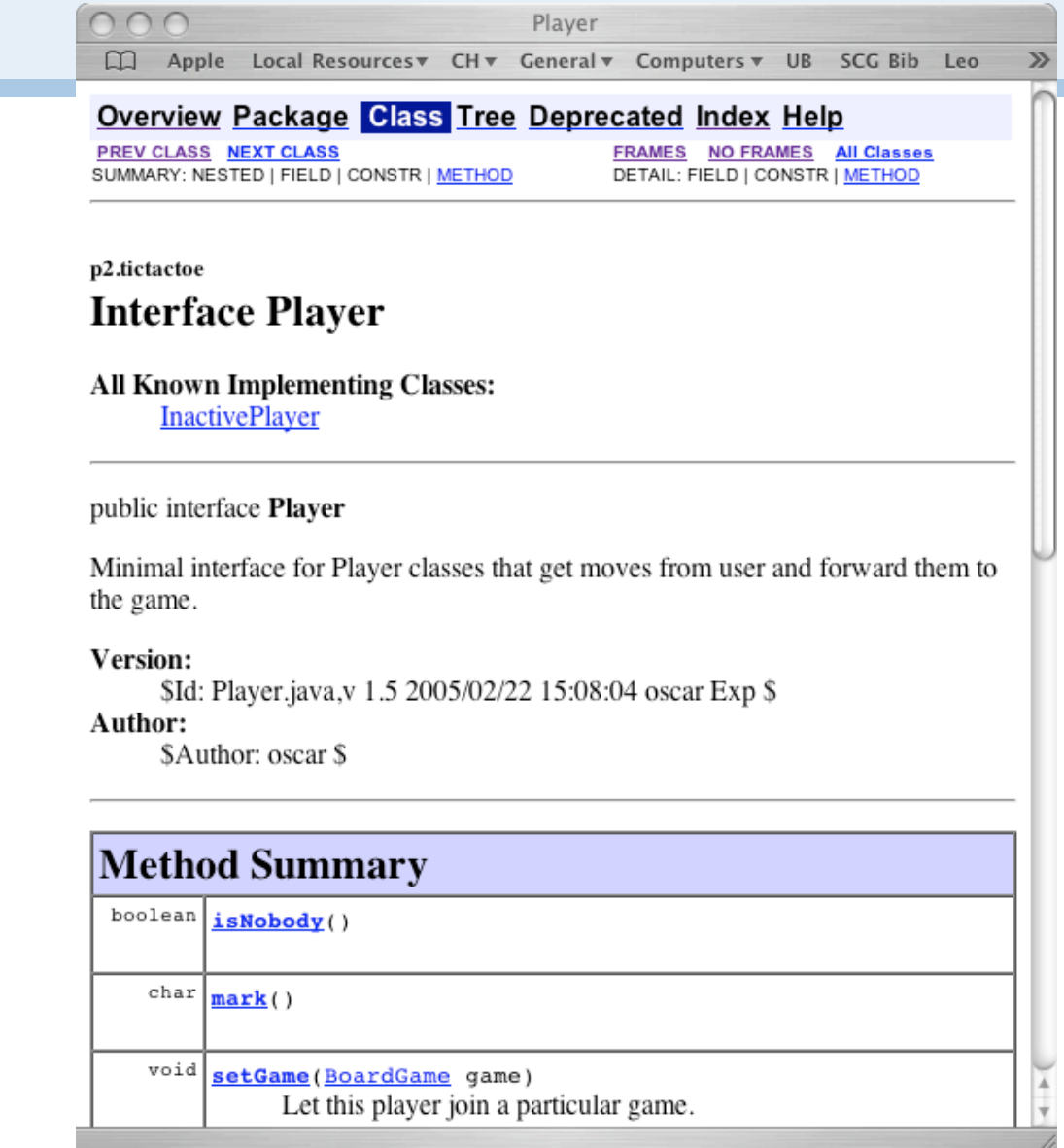

#### **GUI objects in practice ...**

#### *Consider using Java webstart*

> Download whole applications in a secure way

#### *Consider other GUI frameworks (eg SWT from eclipse)*

> org.eclipse.swt.\* provides a set of native (operating system specific) components that work the same on all platforms.

#### *Use a GUI builder*

> Interactively build your GUI rather than programming it — add the hooks later. (e.g. http://jgb.sourceforge.net/index.php)

#### **Roadmap**

- > Model-View-Controller (MVC)
- > Swing Components, Containers and Layout Managers
- > Events and Listeners
- > Observers and Observables
- > Jar files, Ant and Javadoc
- > **Epilogue: distributing the game**

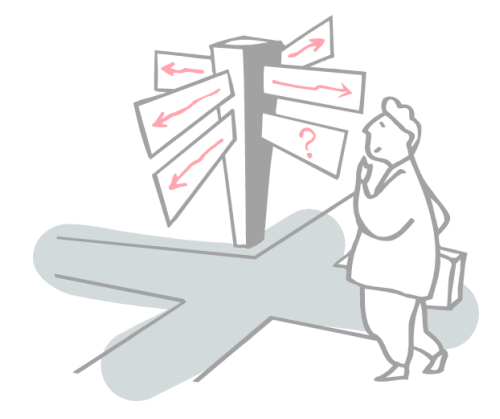

# **A Networked TicTacToe?**

We now have a usable GUI for our game, but it still supports only a single user.

We would like to support:

- > players on *separate machines*
- > each running the game GUI locally
- > with a remote *"game server"* managing the state of the game

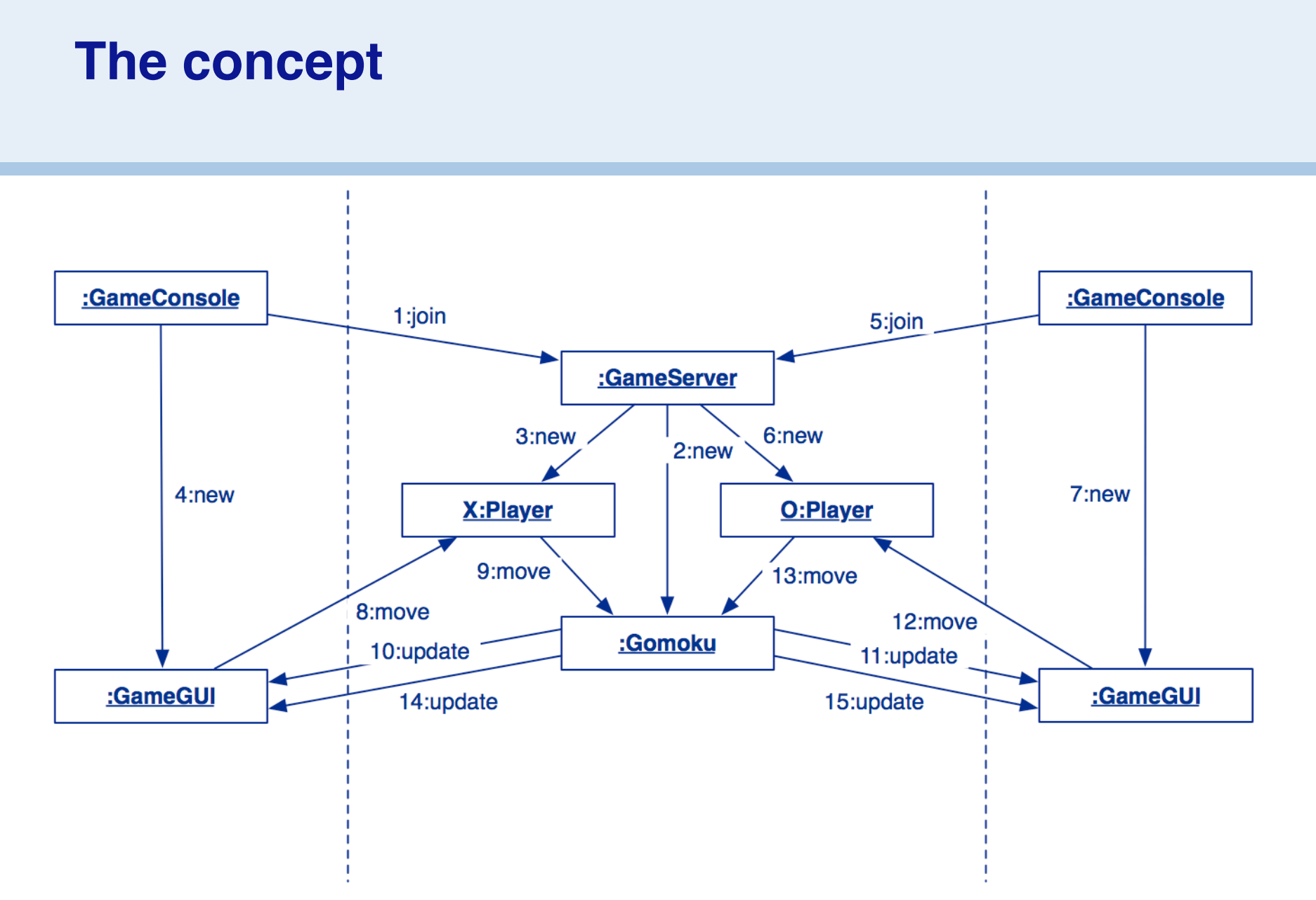

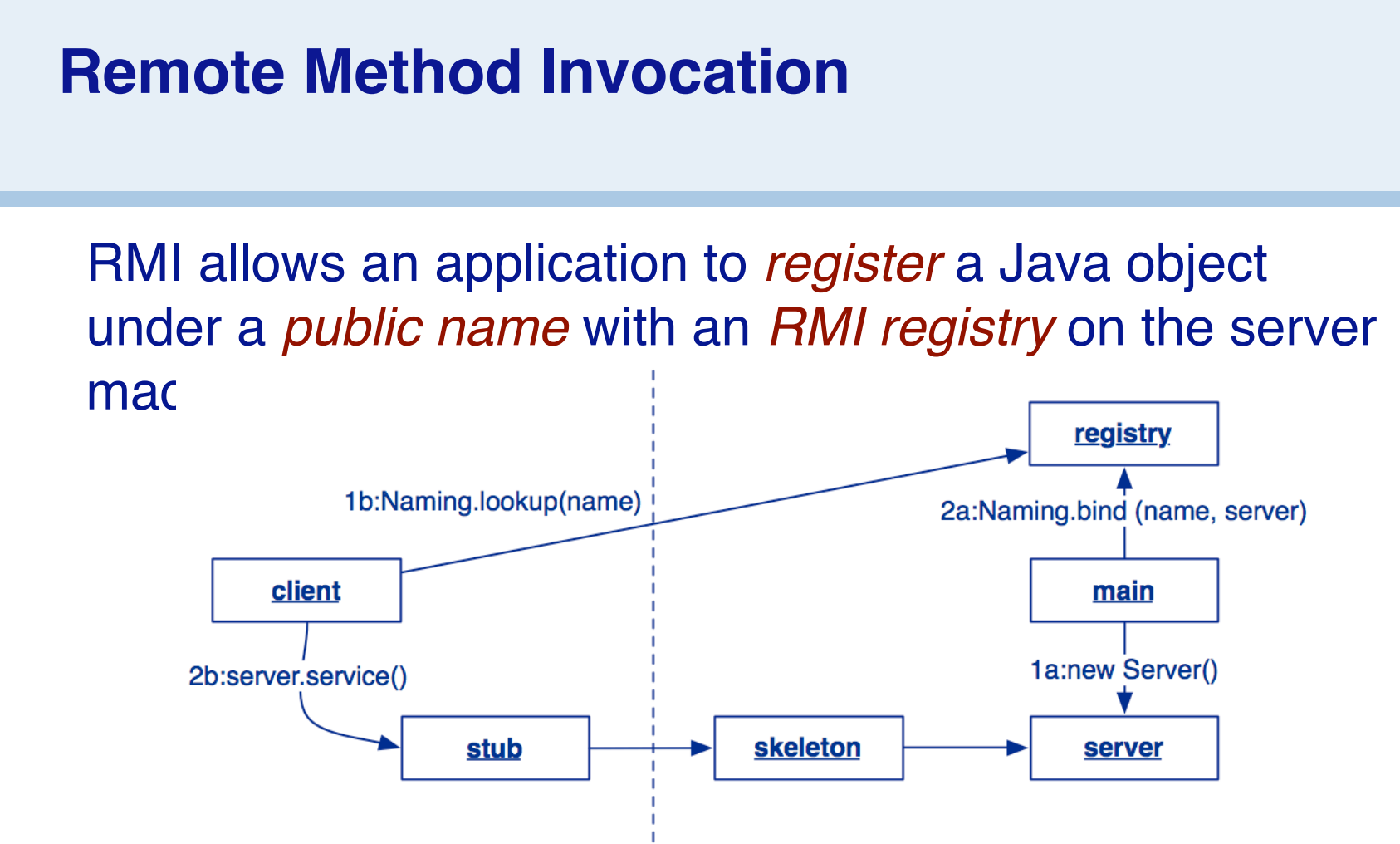

A client may *look up* up the service using the public name, and obtain a local object (stub) that acts as a *proxy* for the remote server object (represented by a skeleton).

## **Playing the game**

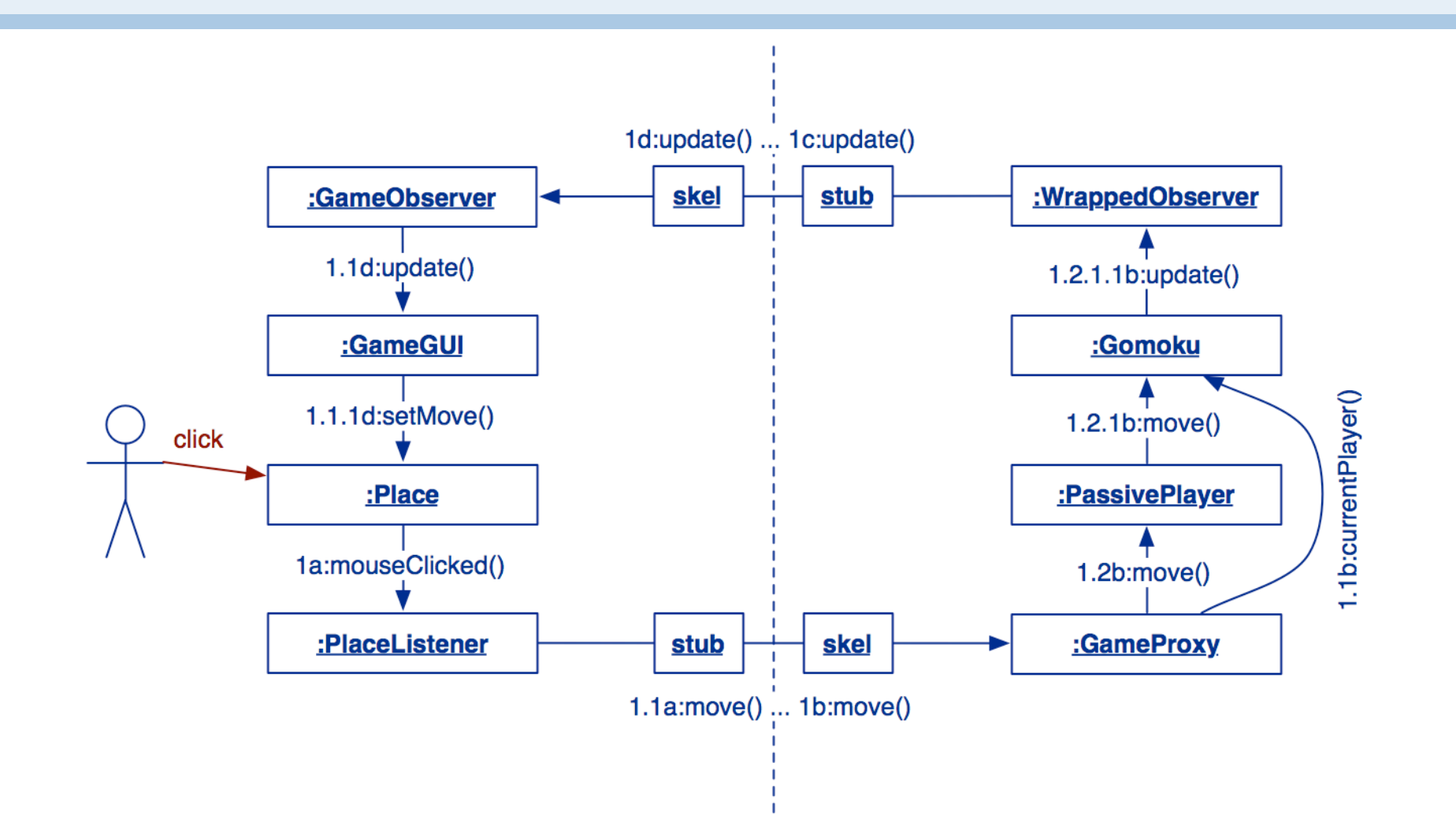

## *What you should know!*

- ✎ *The TicTacToe game knows nothing about the GameGUI or Places. How is this achieved? Why is this a good thing?*
- ✎ *What are models, view and controllers?*
- ✎ *What is a Container,Component?*
- ✎ *What does a layout manager do?*
- ✎ *What are events and listeners? Who publishes and who subscribes to events?*
- ✎ *How does the Observer Pattern work?*
- ✎ *Ant*

#### ✎ *javadoc*

#### *Can you answer these questions?*

- ✎ *How could you make the game start up in a new Window?*
- ✎ *What is the difference between an event listener and an observer?*
- ✎ *The Move class has public instance variables isn*'*t this a bad idea?*
- ✎ *What kind of tests would you write for the GUI code?*

#### **License**

#### http://creativecommons.org/licenses/by-sa/2.5/

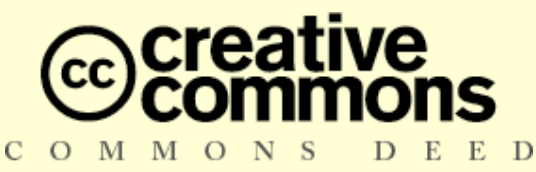

#### **Attribution-ShareAlike 2.5**

#### **You are free:**

- to copy, distribute, display, and perform the work
- to make derivative works
- to make commercial use of the work

#### **Under the following conditions:**

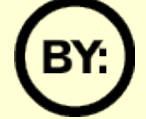

**Attribution.** You must attribute the work in the manner specified by the author or licensor.

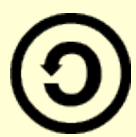

**Share Alike.** If you alter, transform, or build upon this work, you may distribute the resulting work only under a license identical to this one.

- For any reuse or distribution, you must make clear to others the license terms of this work.
- Any of these conditions can be waived if you get permission from the copyright holder.

**Your fair use and other rights are in no way affected by the above.**